<span id="page-0-1"></span>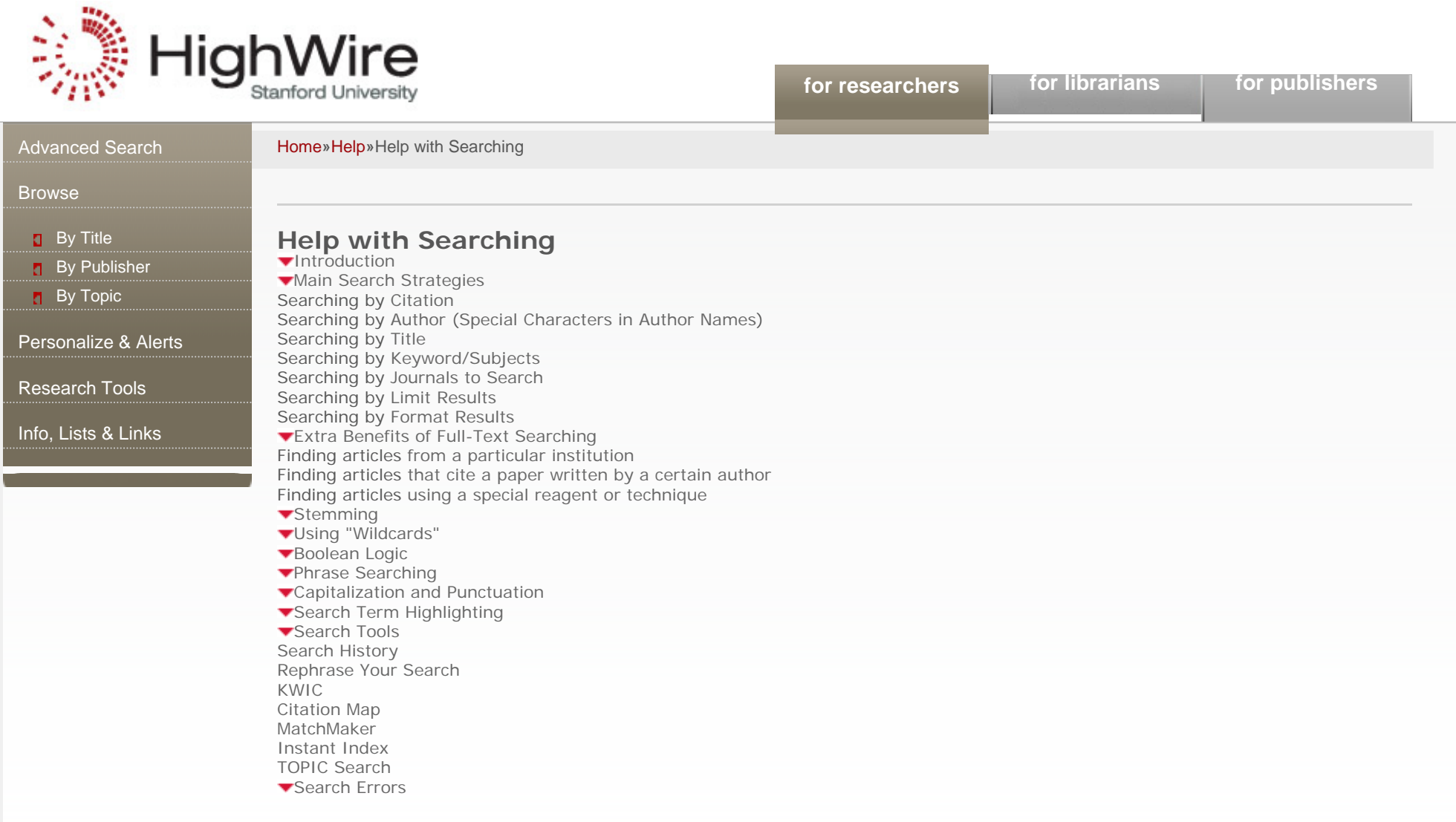

# <span id="page-0-2"></span>**Introductio[n](#page-0-1)**

When searching for an article, searches that are specific will run faster and be more likely to return the actual article(s) of interest. For best results, enter the minimum amount of information needed to uniquely identify the article(s), such as volume/page number, author names, and/or [specific search advice](#page-0-0).

## <span id="page-0-0"></span>**Main Search Strategies**

<span id="page-1-3"></span><span id="page-1-2"></span><span id="page-1-1"></span><span id="page-1-0"></span>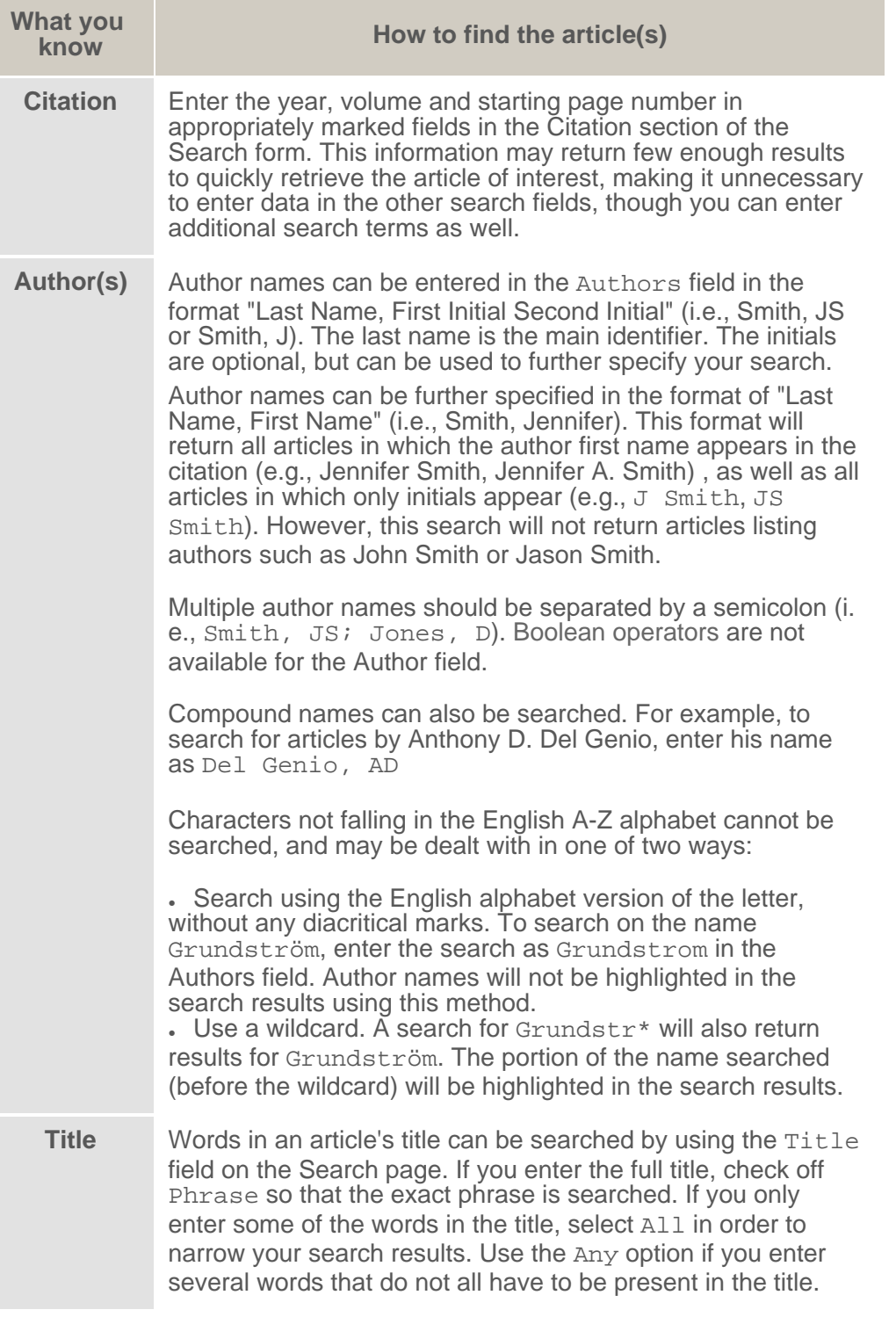

<span id="page-2-2"></span><span id="page-2-1"></span><span id="page-2-0"></span>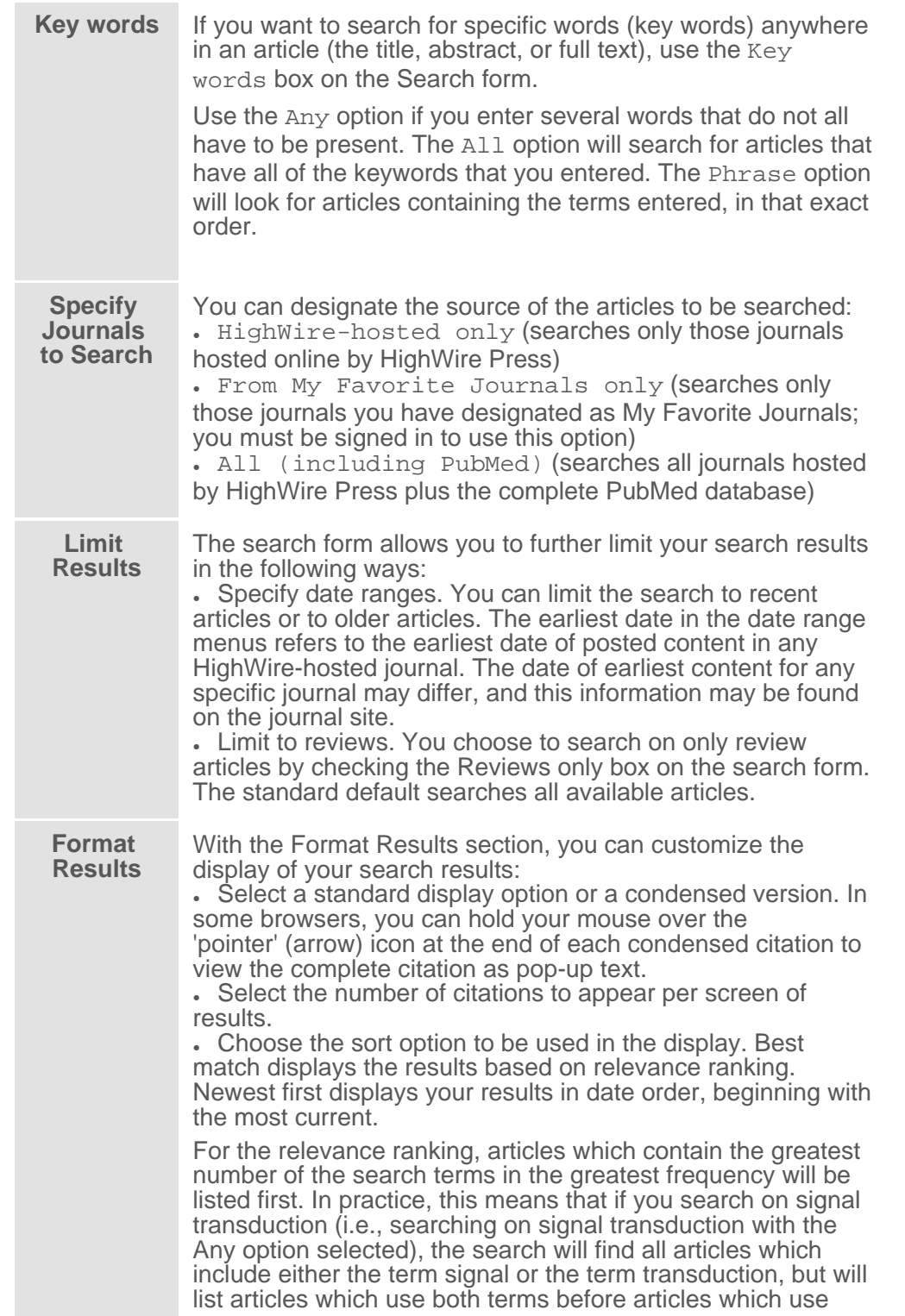

only one or the other. Also, the results will list articles that use the terms more frequently before those that use them less. Articles in which the word appears in the title or abstract are listed before articles containing the term(s) only in the text.

# <span id="page-3-0"></span>**Extra Benefits of Full-Text Searching**

Searching the full text of an article can reveal much more information than a title-only search. More information than just the results and discussion is indexed; this information can be used to identify articles that are related in ways separate from the subject of the research. The following table illustrates how full-text searches can identify a valuable range of articles.

<span id="page-3-2"></span><span id="page-3-1"></span>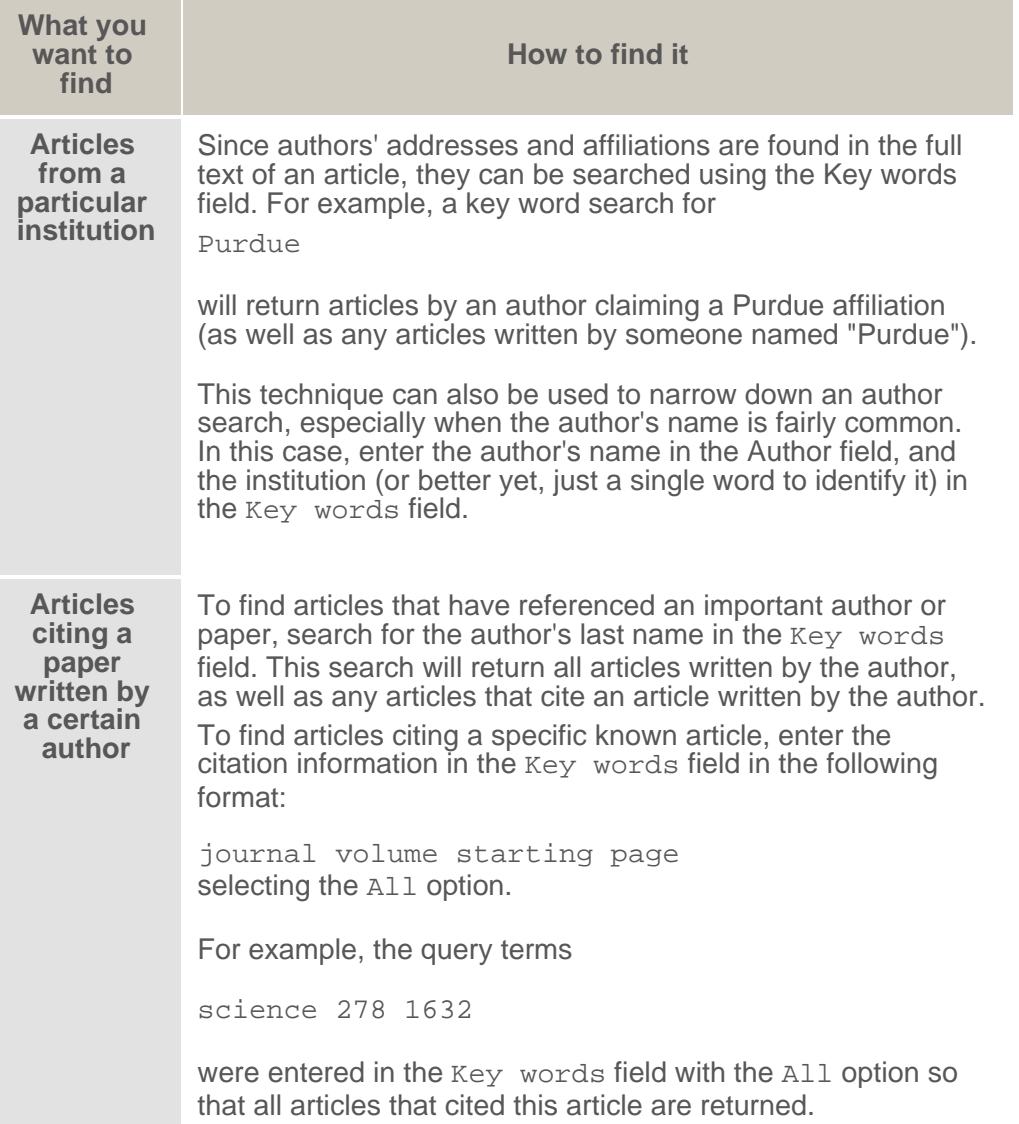

<span id="page-4-0"></span>**Articles using a special reagent or technique** Articles using a particular technique can be identified by entering a keyword for the technique in the Key words field. For example, to retrieve articles that used Adobe Photoshop in the preparation and analysis of data, a search for photoshop

in the appropriate field will return articles with that in common.

# <span id="page-4-1"></span>**Stemming**

The search mechanism uses a "stemming" mechanism to find words which are similar to the words you enter. For example, a search on

transcription

may turn up articles containing similar words such as transcript and transcribed. These additional words may not always be highlighted in the text. To disable stemming, use the Phrase option or enclose each individual term in quotation marks.

# <span id="page-4-2"></span>**Using "Wildcards["](#page-0-1)**

The wildcard character (\*) can be used to search the fragments of words, forcing a match with any word containing a given root. Although this function is somewhat duplicated with the Stemming feature, proper use of a wildcard can return a range of potentially interesting documents. For example, a search for

child\*

will return articles containing child, childcare, and children; likewise, a search for

phospha\*

will return articles containing phosphatase and phosphate.

Wildcards can also be used to truncate words before non-English characters such as an umlaut (ü) or an accent (é). For example, a search for the author name Grundström can be searched as Grundstr\*.

# <span id="page-4-3"></span>**Boolean Logi[c](#page-0-1)**

The Boolean logic terms (operators) AND, OR, NOT are available for searching in the Key words and Title fields. One or more Boolean operators can be used in a search query.

The AND connector limits the search results to articles that contain all of the terms that are connected by AND. For example, a search for

human AND diseases

will return all articles that contain both the term human as well as the term diseases. This same search may also be entered as human diseases with the All radio button selected.

Using the OR operator (human OR diseases) would expand your search results to include articles containing either the term human or the term diseases. In practice, this will retrieve articles as diverse as human evolution and avian diseases. This search may also be entered as human diseases with the Any radio button selected.

The NOT operator limits your search to articles containing the first term but not the second term. For example, a search on

human NOT diseases

returns articles containing the term human but excludes articles also containing the word diseases. Be careful when using the NOT function for it can easily eliminate articles that may be useful.

Boolean operators and parentheses may be used to construct more complex searches. If you would like to see all articles containing the term human disease and including either the term evolution or gene, you may search on

```
"human disease" AND (evolution OR gene)
```
NOTE that when using Boolean terms, it does not matter if you select the Any, All, or Phrase option. They will all produce the same result when combined with Boolean operators.

#### <span id="page-5-0"></span>**Phrase Searching**

Instead of selecting the Phrase option in the Key words or Title field, you can also use double quote marks (" ") to perform a search on an exact phrase. You can also use the Boolean Logic operators with 2 or more phrases, such as "human diseases" AND "insulin resistance" or search on "human diseases" "insulin resistance" and select the All option. Either approach will retrieve articles containing both phrases.

#### <span id="page-5-1"></span>**Capitalization and Punctuatio[n](#page-0-1)**

Searches are case-insensitive.

Punctuation cannot be searched; search queries containing punctuation (such as an asterisk (\*), parentheses, a plus (+), or a dash (-)) should replace the punctuation with a space and enclose the entire search term in quotes. A search for

"Ag I"

will retrieve those articles containing the term  $Aq(I)$ .

## <span id="page-5-2"></span>**Search Term Highlightin[g](#page-0-1)**

Search terms are highlighted in red text in the title display of the search result, as well as in bold in the KWIC text. Search terms are also highlighted in red text in the article and abstract full text when accessed from the search results page. A search on the phrase

motor cortex

will highlight instances of the phrase "motor cortex", as well as any uses of the words motor or cortex.

Author names are highlighted in red text on the search results display.

## <span id="page-5-3"></span>**Search Tool[s](#page-0-1)**

There are several additional tools available to assist with searching. These tools can help you in reviewing searches you have performed, evaluating the citations in your search result, and in expanding or refining your current search results.

<span id="page-6-3"></span><span id="page-6-2"></span><span id="page-6-1"></span><span id="page-6-0"></span>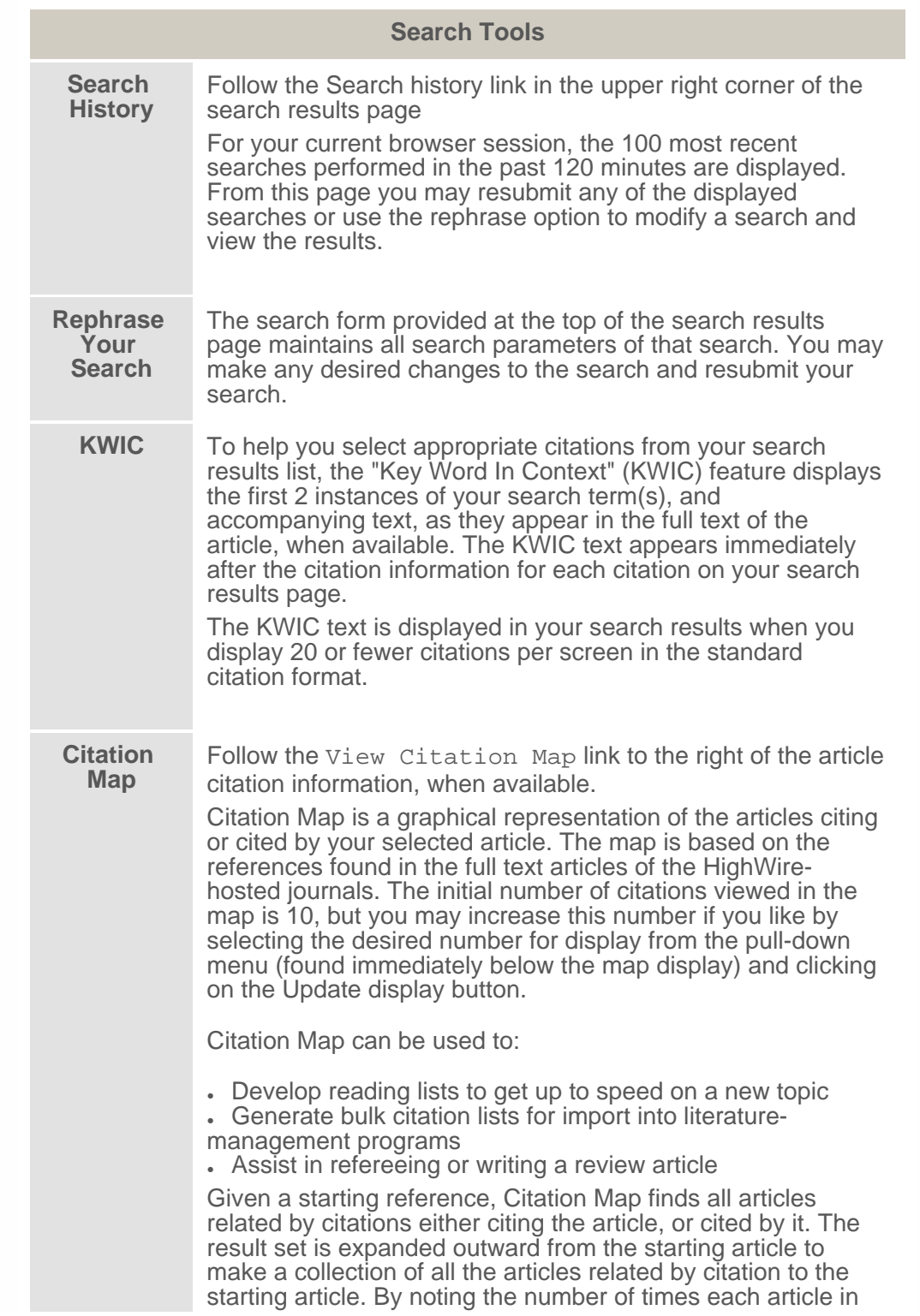

<span id="page-7-1"></span><span id="page-7-0"></span>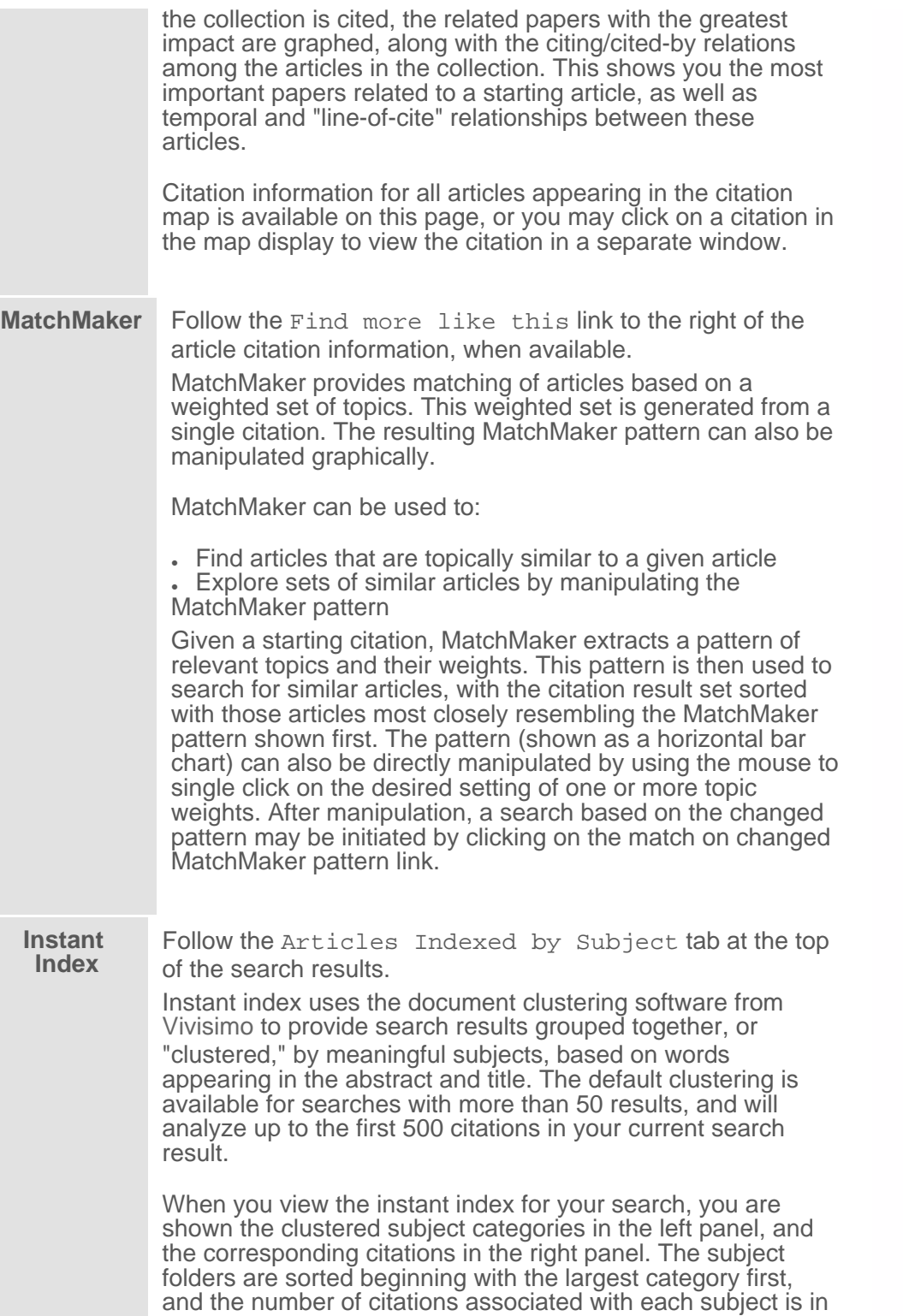

<span id="page-8-0"></span>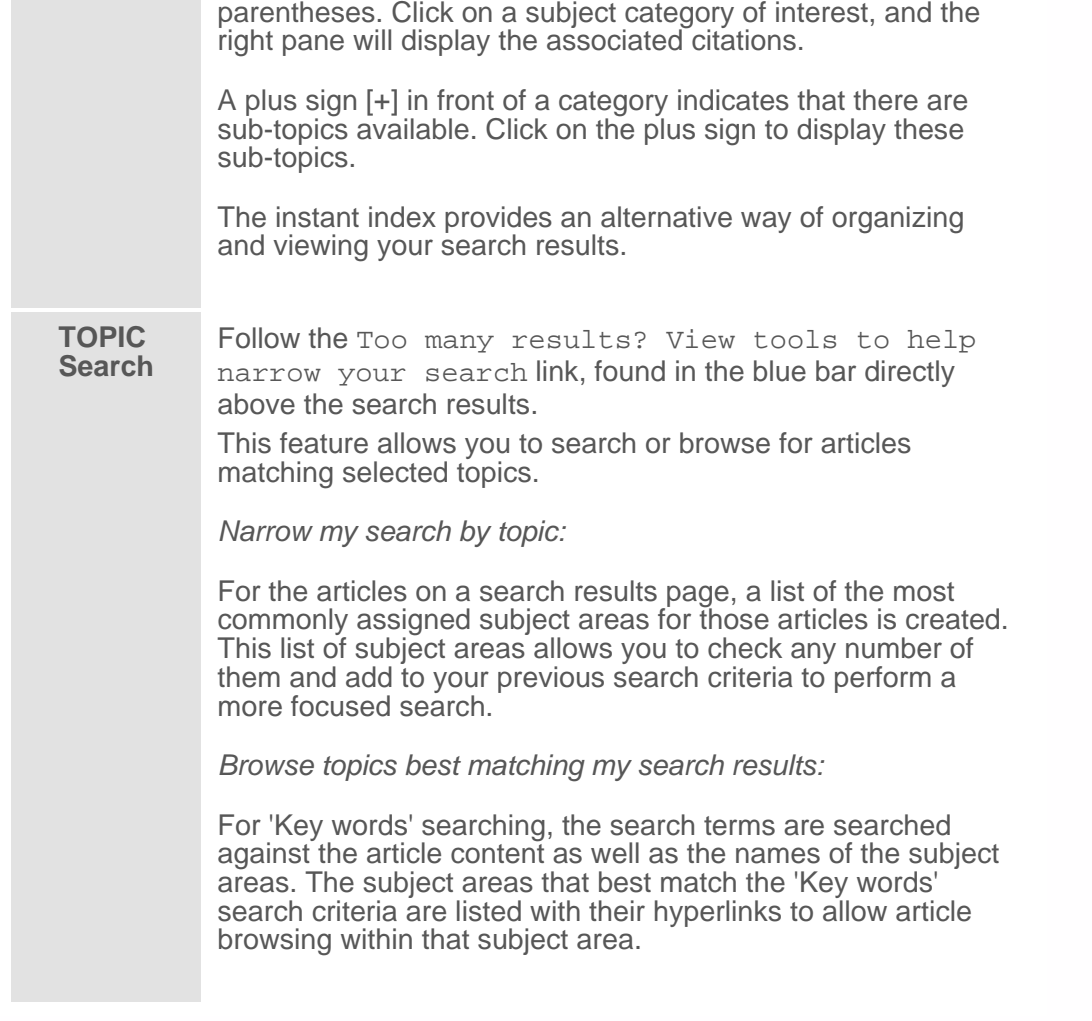

## **Search Error[s](#page-0-1)**

There are two reasons that you may not get any articles back from your search:

- <span id="page-8-1"></span>❍ there may not be any articles matching the search criteria, or
- o an error occurred with the search engine program itself.

If your search was executed properly but did not return any articles, the message

"Your search criteria matched zero articles."

will be displayed at the top of the screen, along with some suggestions for modifying your search. In this case, the search can be broadened as described above to redefine the search. Appropriate use of wildcards with search terms, or author names for which you are not sure of the exact spelling, can help. There is also the possibility that no articles matching your interests are in the journal's collection.

When a true search error occurs, the message

"There was a problem with our search system."

will appear at the top of the screen. If you are unable to resolve the error, please follow the [Contact Us](http://highwire.stanford.edu/cgi/feedback) link and submit a message via the form describing the problem.

[News & Events](http://highwire.stanford.edu/news/) | [Contact Us](http://highwire.stanford.edu/cgi/feedback) | [Privacy Policy](http://highwire.stanford.edu/about/privacy.dtl) | [Terms of Use](http://highwire.stanford.edu/about/terms-of-use.dtl) | [Linking to HighWire](http://highwire.stanford.edu/help/linktous.dtl)

© 1995-2011 Board of Trustees, the Leland Stanford Junior University. HighWire Press is a Registered Trademark.

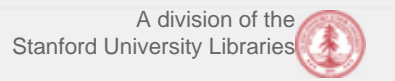